## **CAPÍTULO 8. APLICACIÓN CALCULADORA**

Uno de los accesorios más útiles es la calculadora, ya que permite realizar operaciones matemáticas simples o avanzadas. Para utilizar la calculadora con las funciones más comunes seleccione en el menú **Ver** la opción **Estándar**.

A continuación se describen los pasos a seguir para iniciar este programa:

- 3. Hacer un clic en el botón **INICIO**.
- 4. Elegir **PROGRAMAS ACCESORIOS Calculadora.**

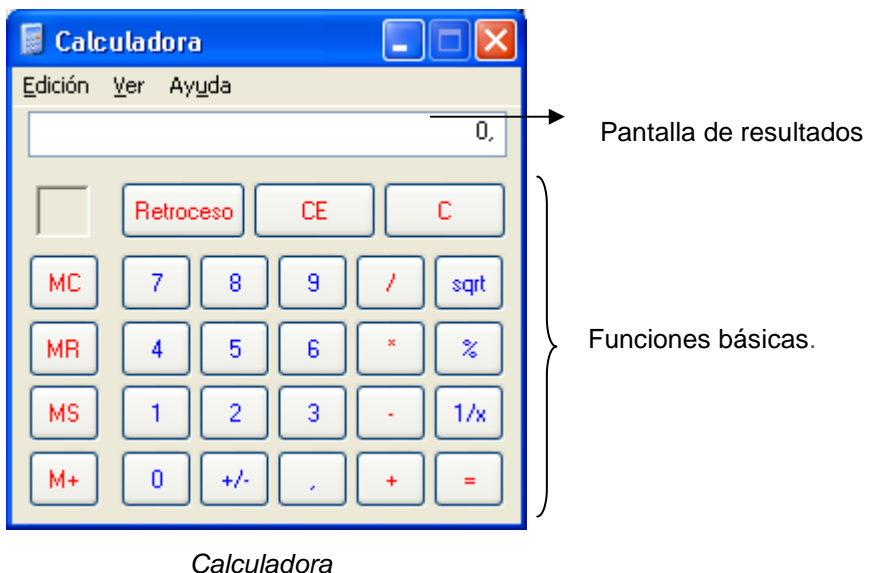

Para realizar cálculos estadísticos y científicos avanzados tendrá que emplear la calculadora Científica, para seleccionarla seleccione en el menú **Ver** la opción **Científica**. La siguiente figura muestra la calculadora científica:

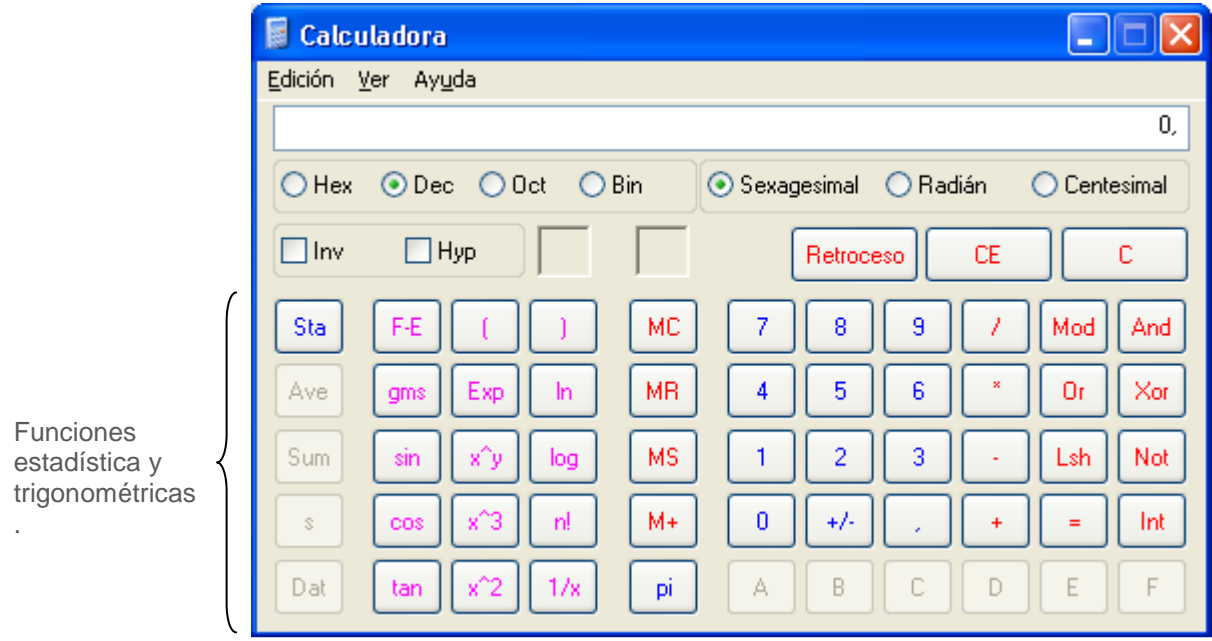

Calculadora científica